# **Applications**

### **Conferences**

Conferences is used to setup conference rooms with a name, description, and optional pin number.

Note

For advanced conferencing use Apps -> Conference Center

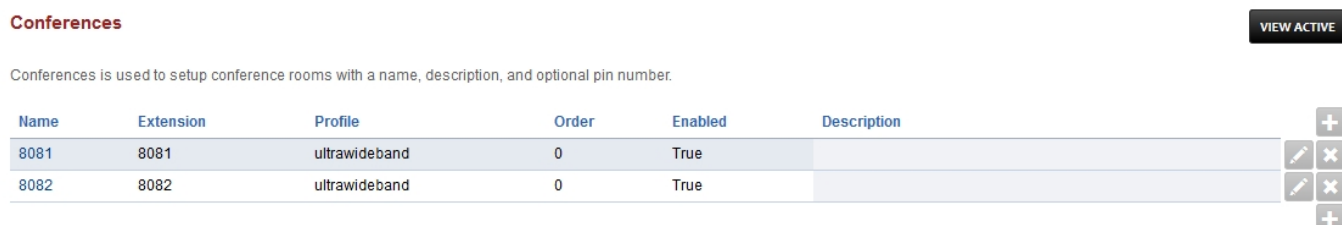

## **Conference Settings**

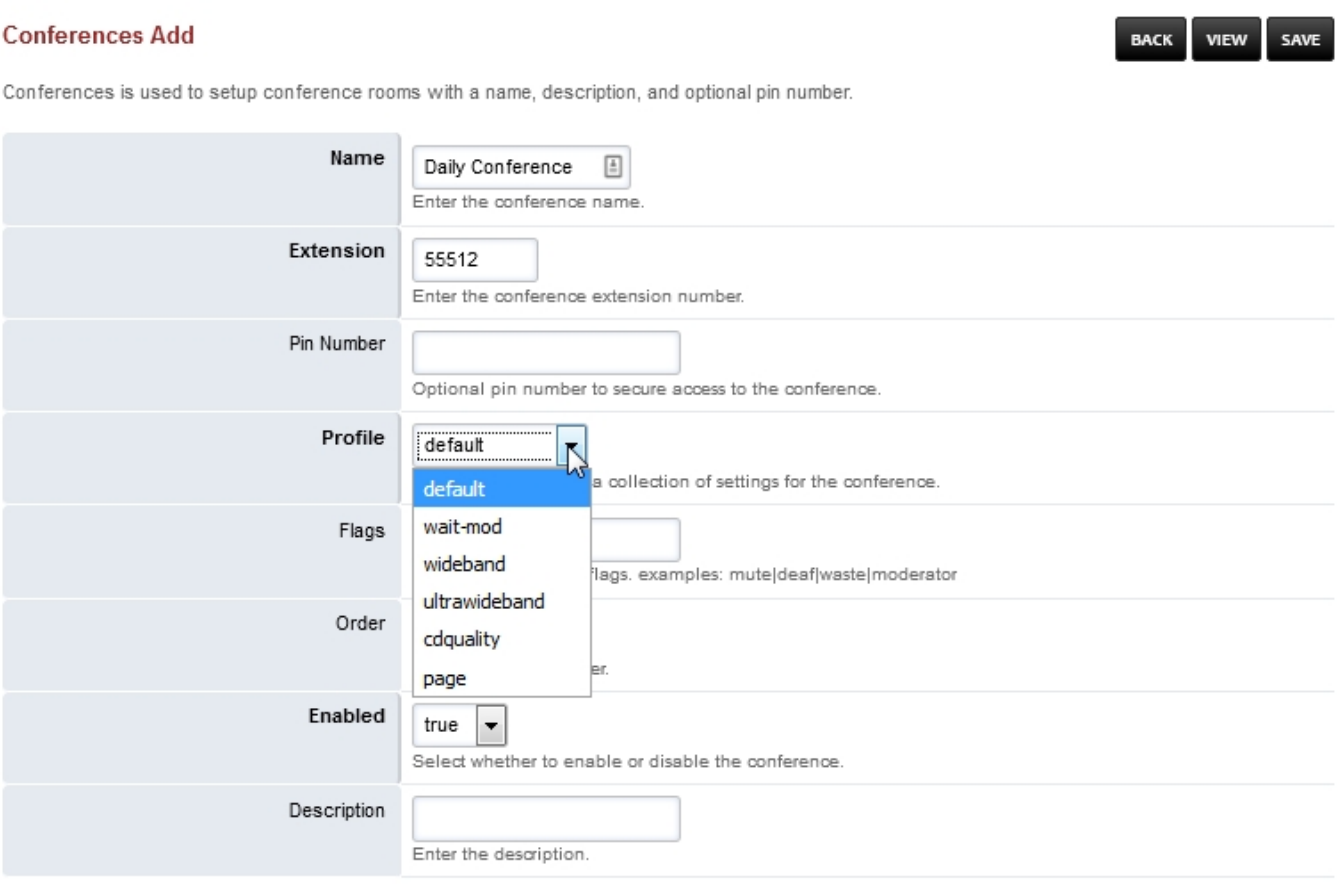

SAVE

- **Name:** Name for the conference.
- **Extension:** The number for the extension the user will dial.(Be sure it doesn't exist before creating it.)
- **Pin Number:** If you want to add a layer of security to enter the conference.

#### Pagina 1 / 2

**© 2024 Business-ISP <support@business-isp.nl> | 03-06-2024 19:09**

[URL: https://faq.business-isp.nl/index.php?action=faq&cat=128&id=3014&artlang=nl](https://faq.business-isp.nl/index.php?action=faq&cat=128&id=3014&artlang=nl)

# **Applications**

**Profile:**

- **Default- The default audio quality rate and video.**
- wait-mod- Wait Mod setting.
- wideband- Wideband audio quality rate and video.
- ultra-wideband- Ultra wideband quality rate and video.
- cdquality- CD Quality rate and video.
- page- Page setting.
- **Flags:** mute|deaf|waste|moderator (Other values are available also)
- **Order:** The order of the conference.
- **Enabled:** If the conference is enabled.
- **Description:** A way to organize what the conference purpose is.

### **Enable Conferences**

By default Conferences use to be hidden from the menu.

- To add Conferences to the menu goto **Advanced > Menu Manager** and click the pencil edit icon on the right
- Then click the pencil edit icon on the right of **Conferences**

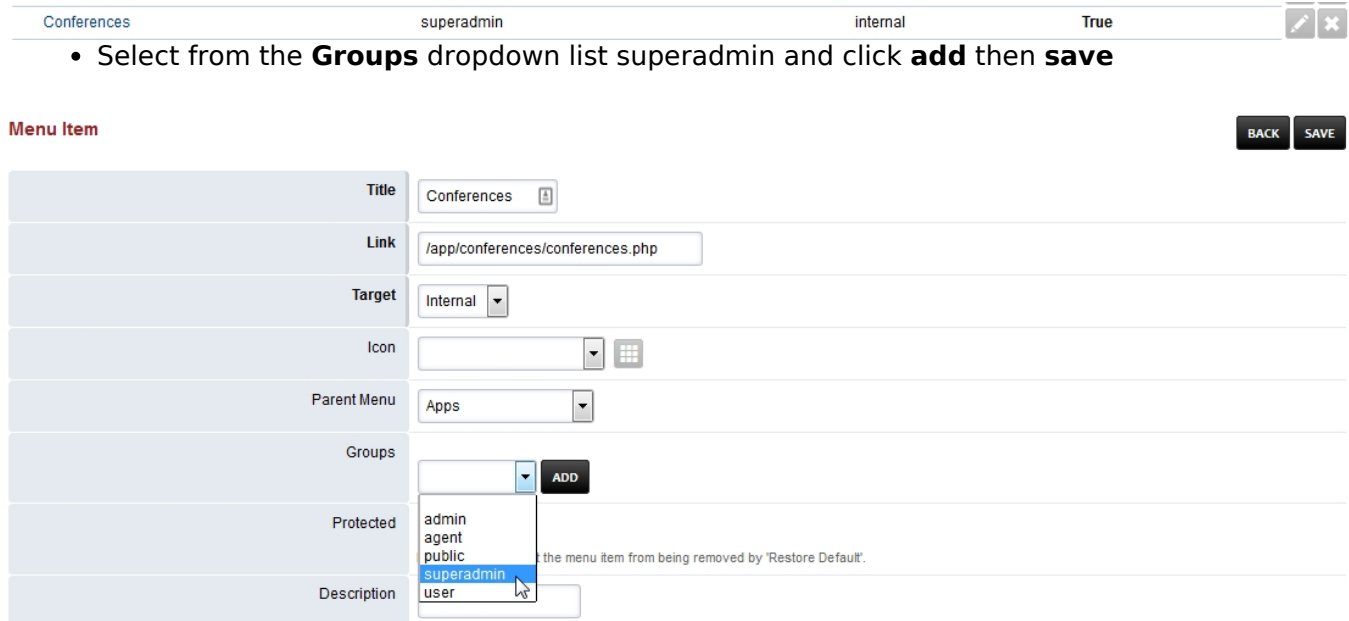

SAVE

Unieke FAQ ID: #4013 Auteur: Helpdesk Laatst bijgewerkt:2022-10-31 01:13